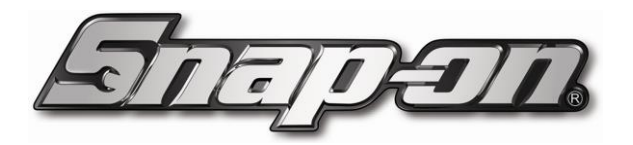

## **BRAKE TESTER/WINDOWS UPDATE FIX OCTOBER 2018**

If you're having problems operating your brake tester after recent Windows updates, follow the steps below for guidance on a solution:

- Exit the SDP software and return to the desktop
- Go to the bottom-right task bar
- Follow the mouse clicks as advised in the following screenshots

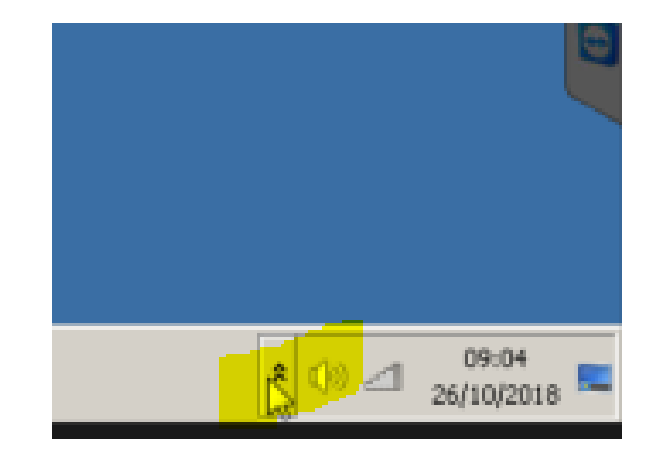

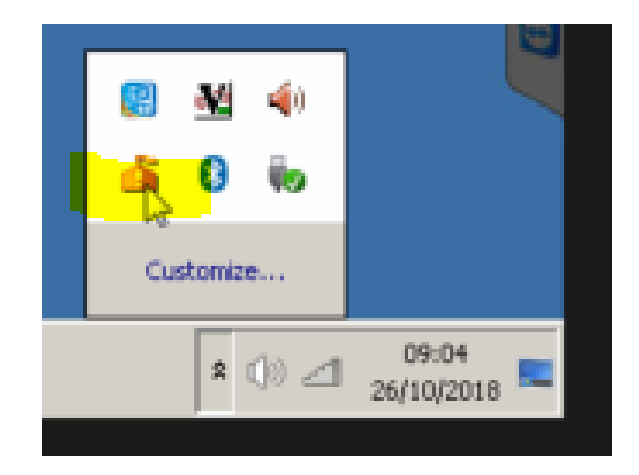

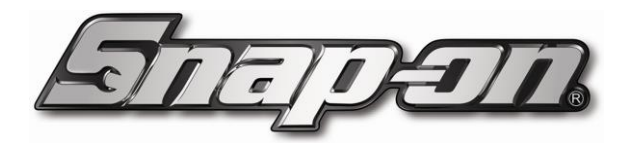

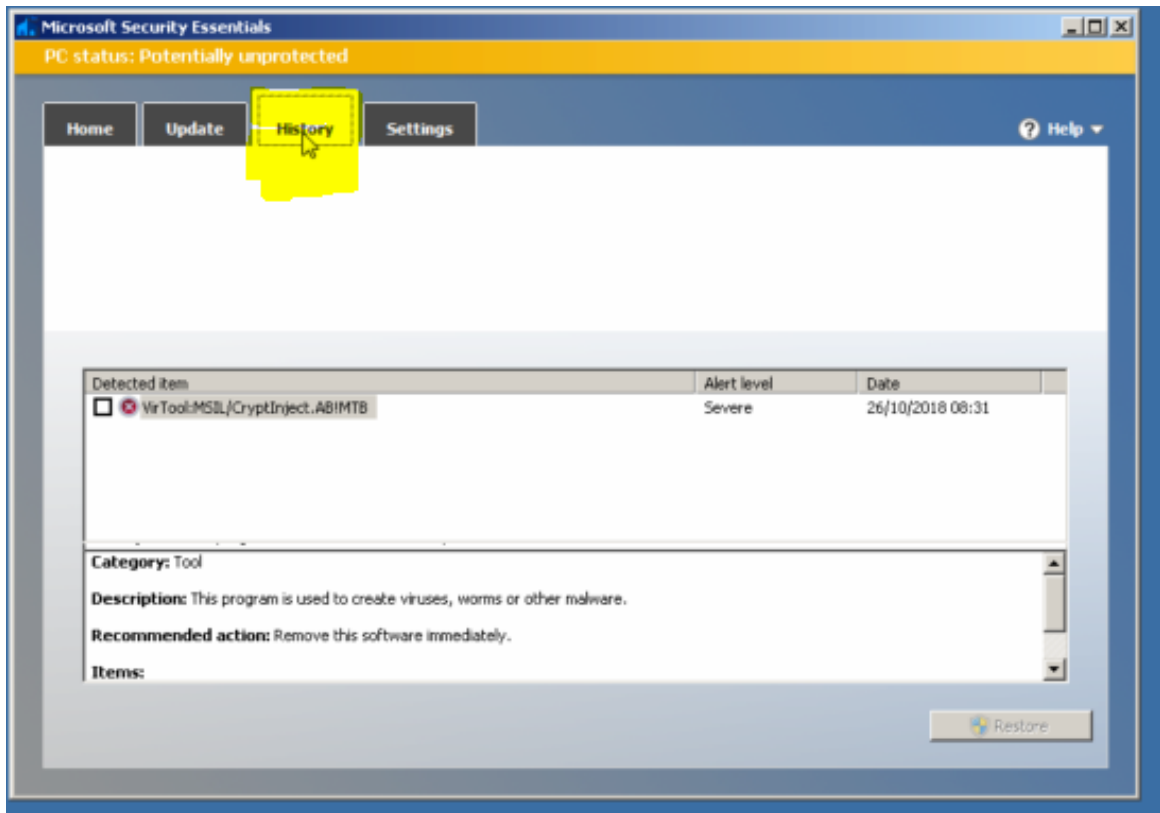

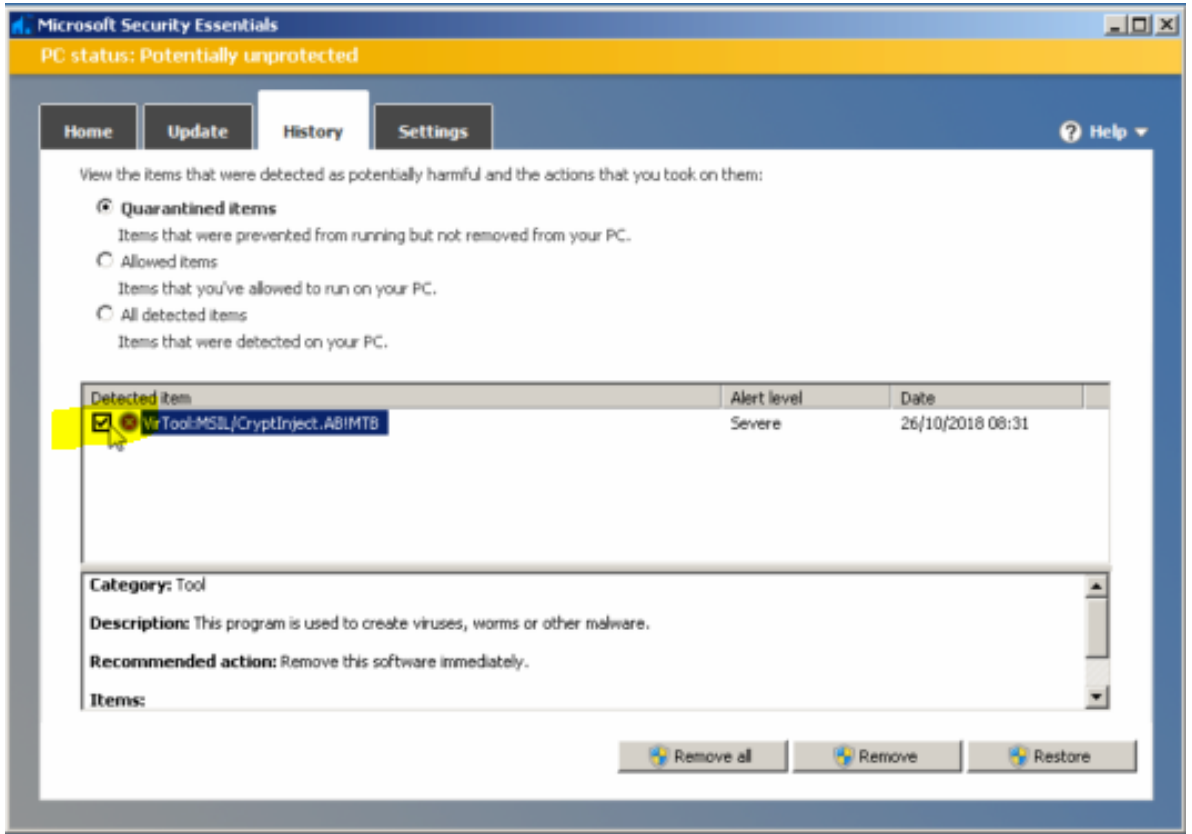

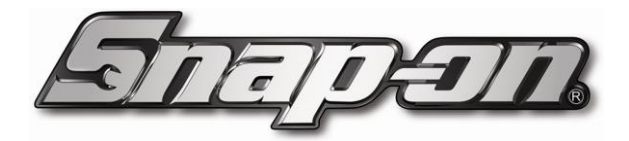

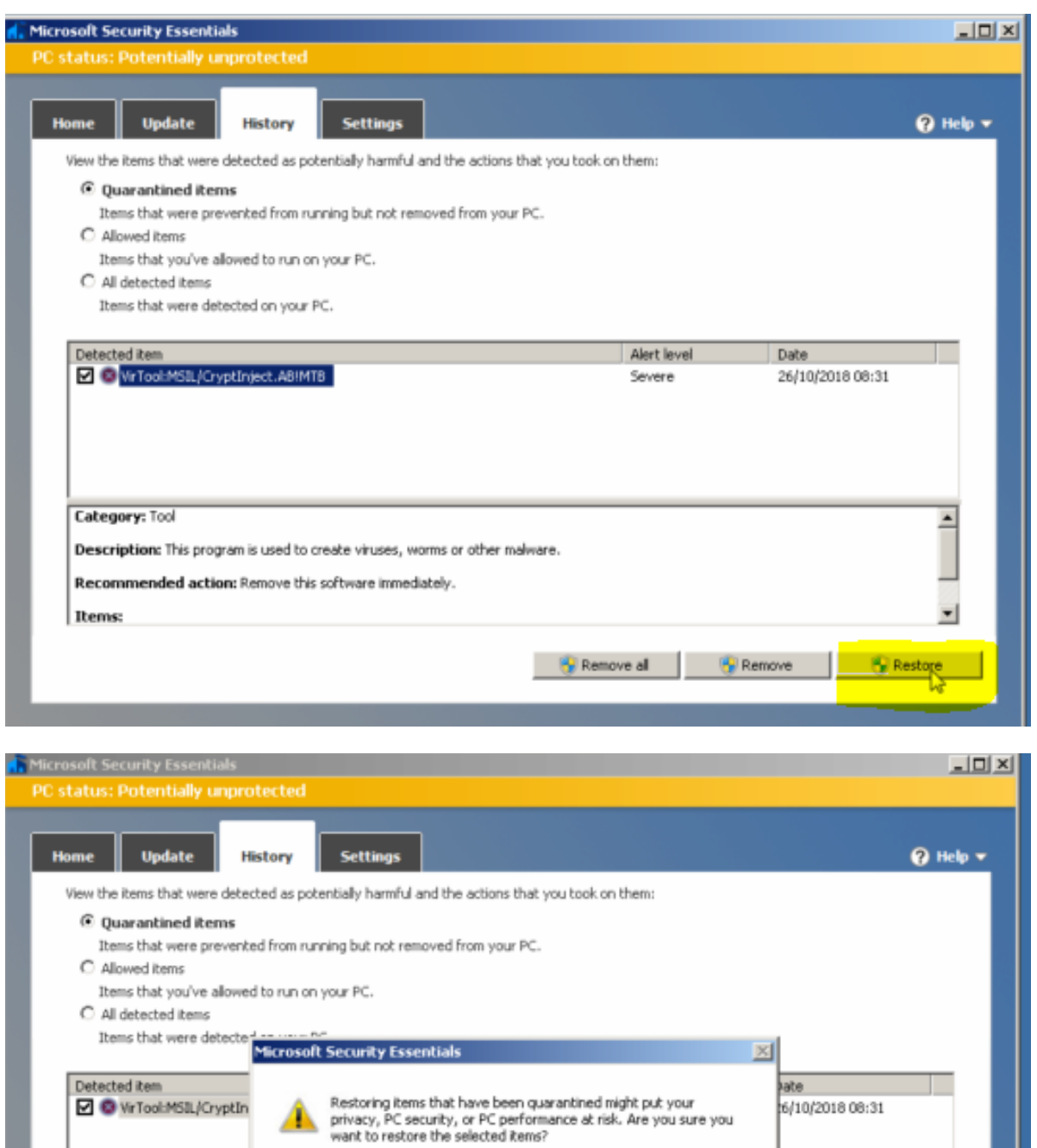

 $N<sup>Yes</sup>$ 

Remove al

No

 $\overline{a}$ 

 $\frac{1}{2}$ 

Restore Park Restore

А

Description: This program is used to create viruses, worms or other malware.

Recommended action: Remove this software inmediately.

Category: Tool

Items:

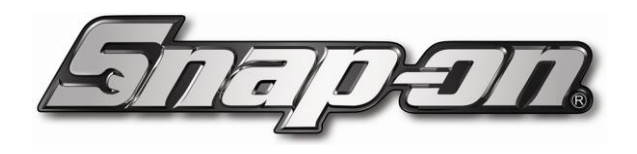

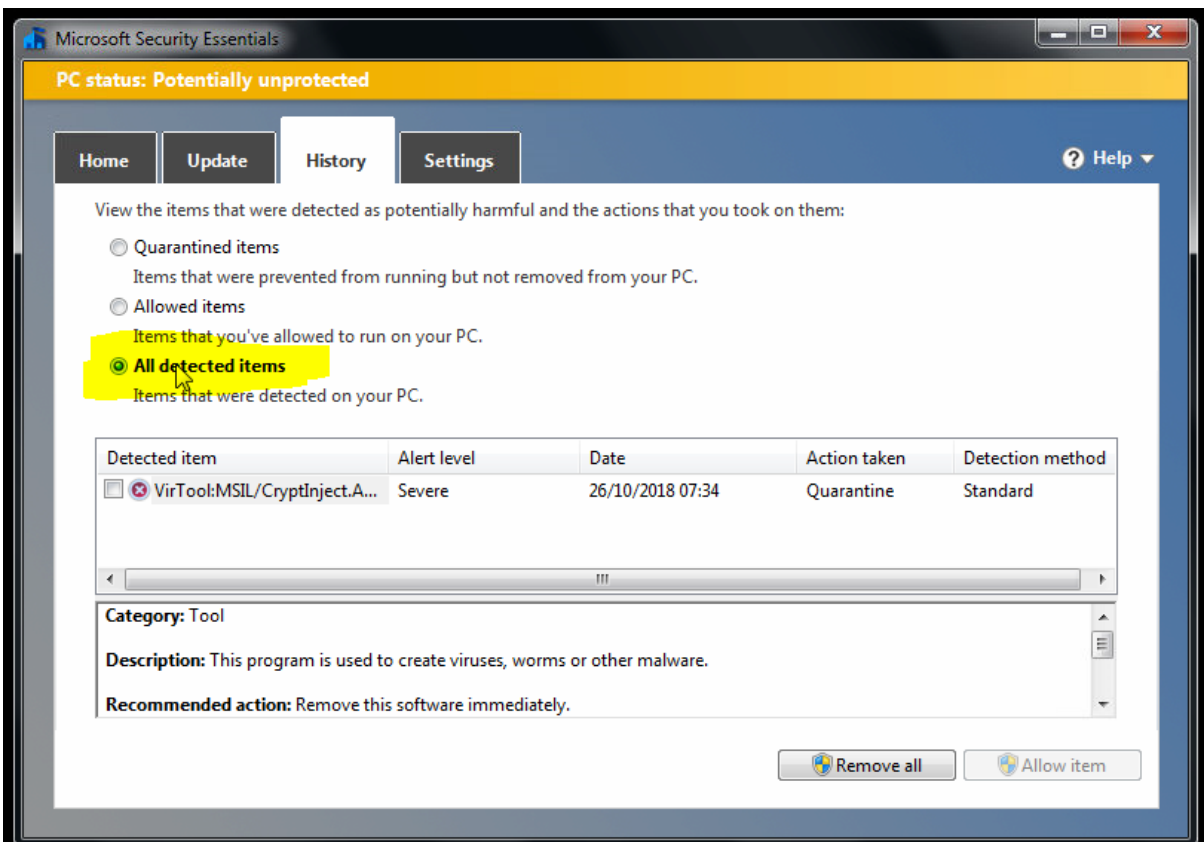

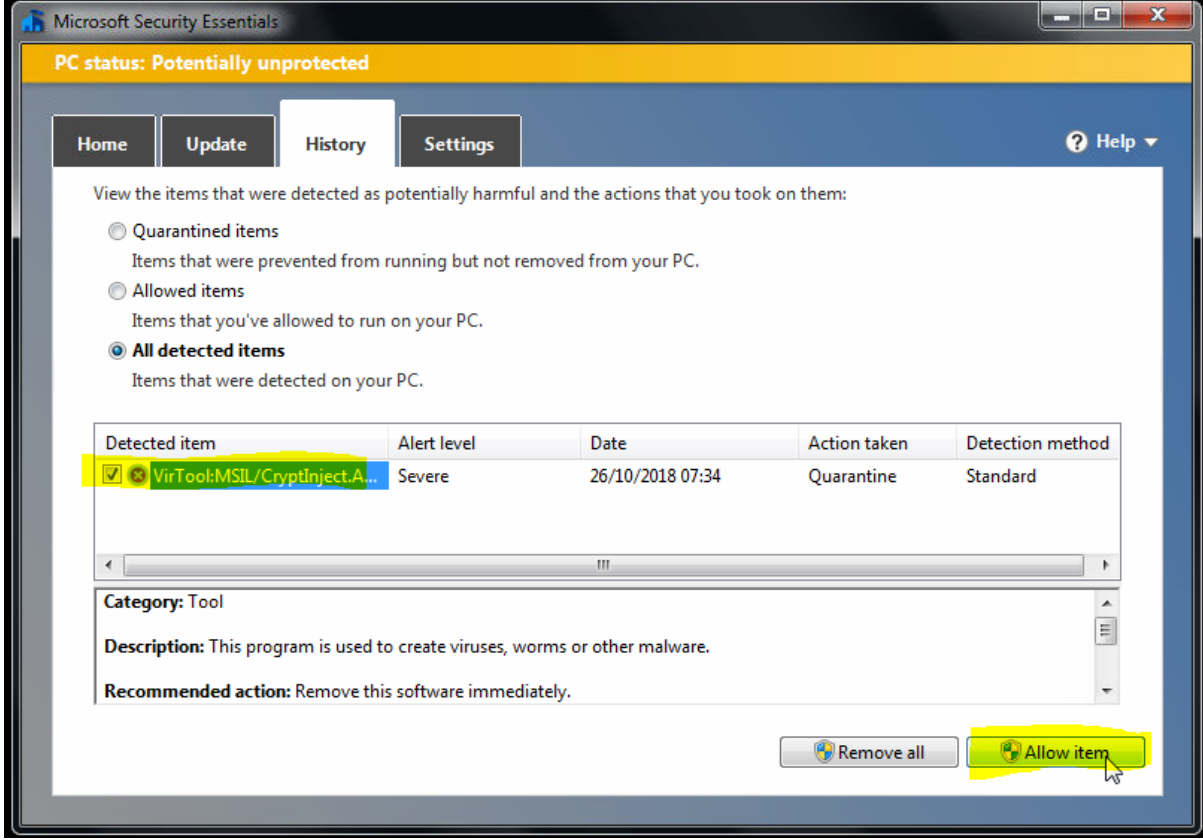

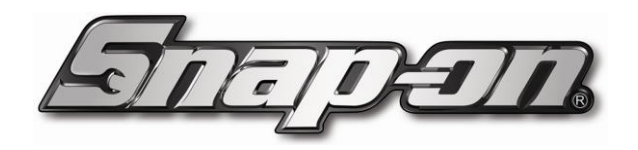

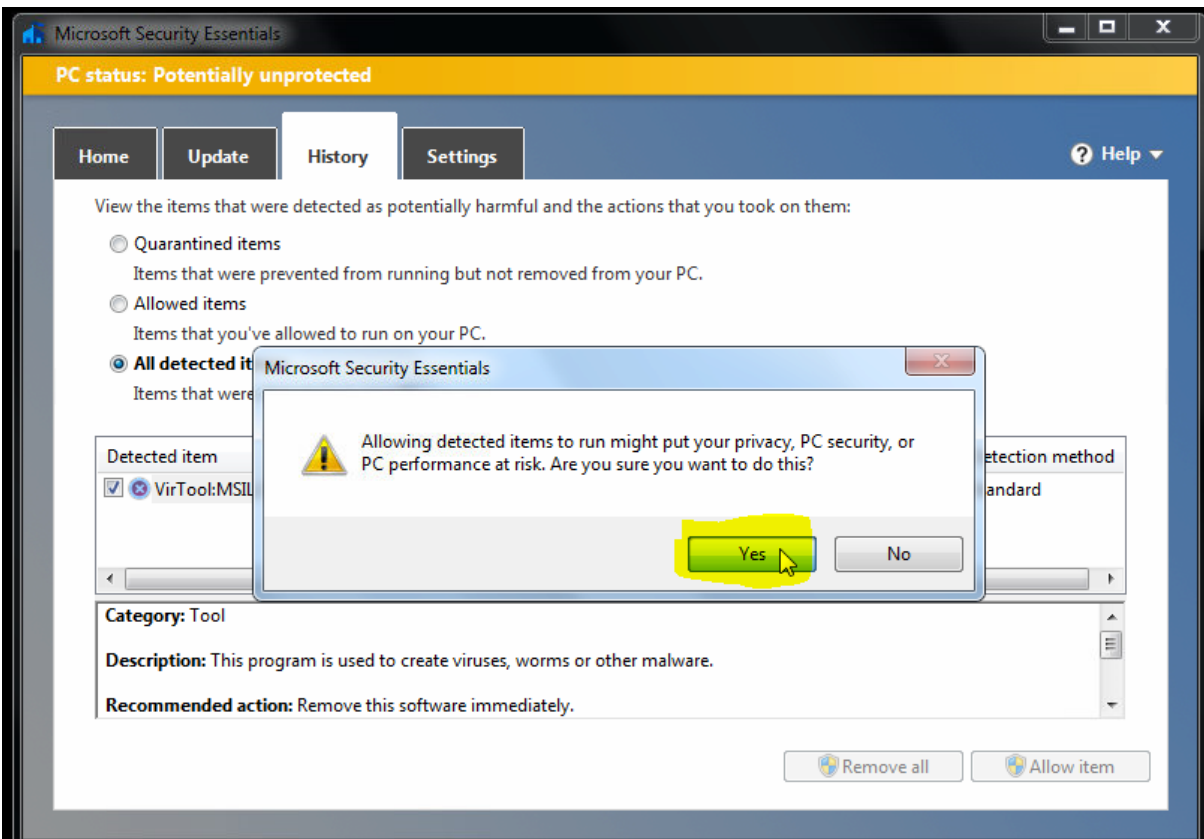

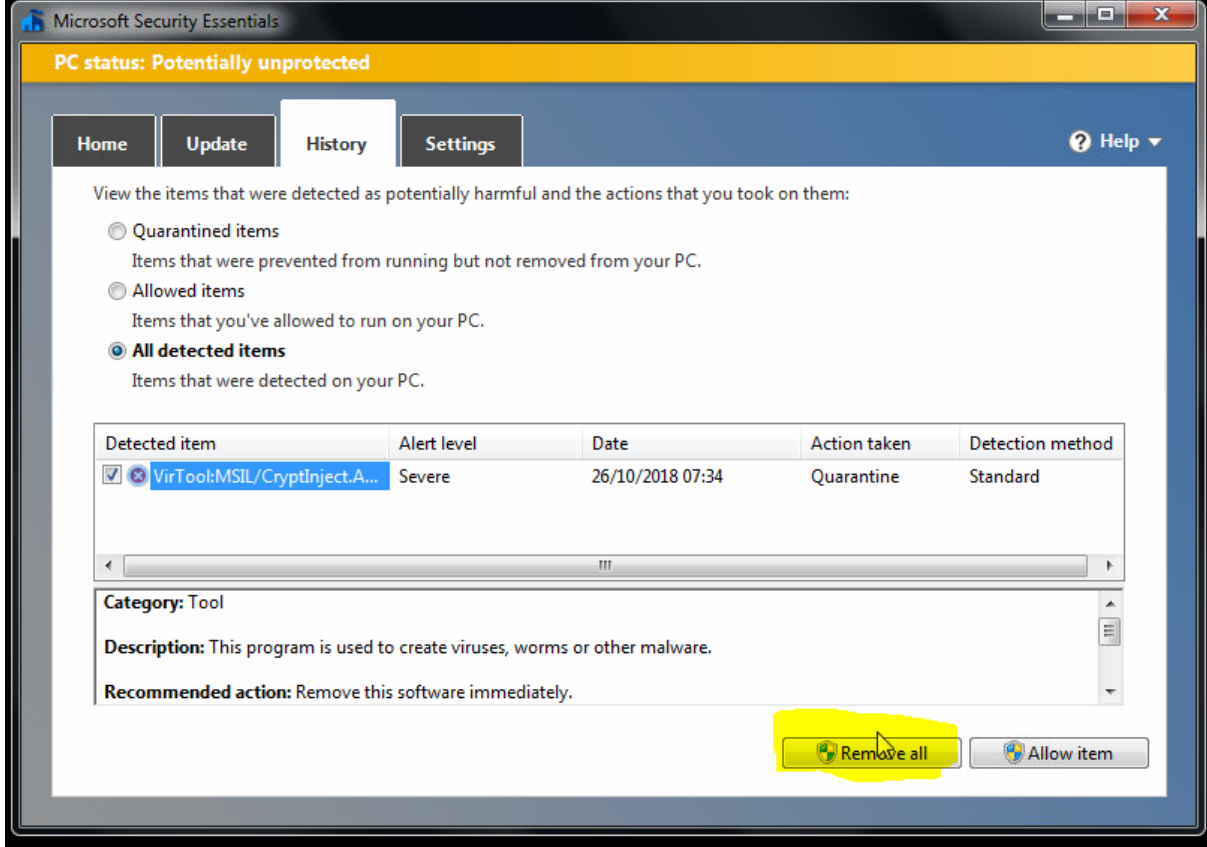

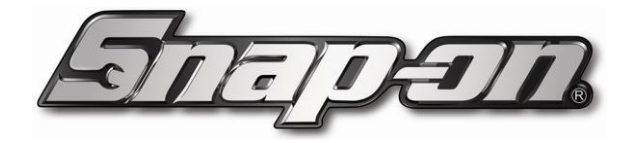

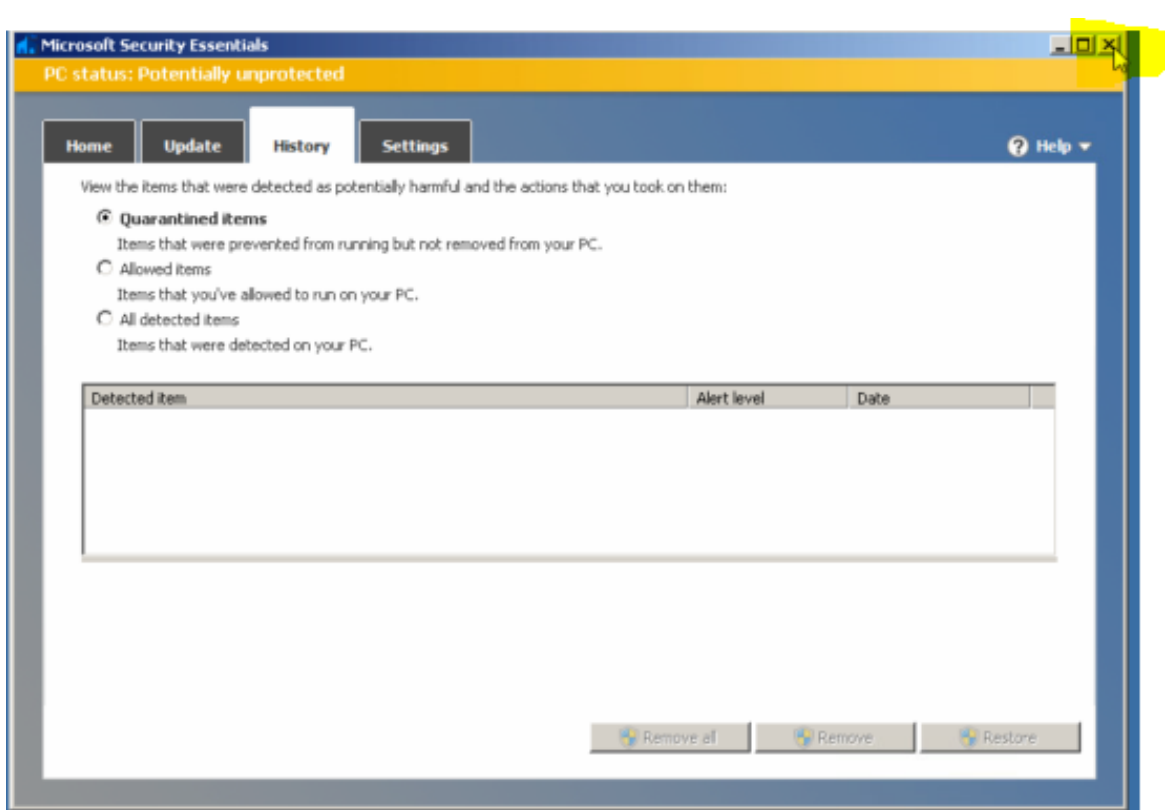

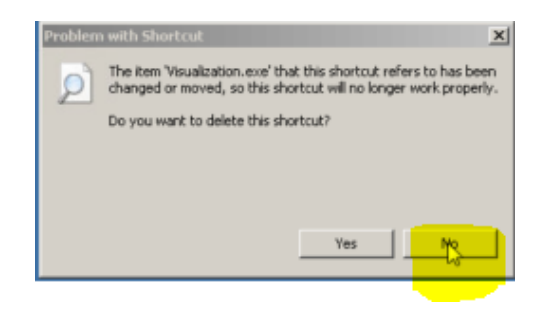